# Esercizio Vib-1: Simulazione della vibrazione di una corda elastica Corso di LSMC, a.a. 2019-2020

Cristian Sopio 559597

28 gennaio 2022

#### 1 Descrizione del problema

Vogliamo simulare e studiare la vibrazione di una corda elastica in Matlab, confrontando due diverse corde, una con massa uniformemente distribuita e l'altra con masse crescenti da un estremo all'altro.

Esamineremo spostamento e velocità della corda pizzicate e ne faremo l'analisi delle frequenze tramite FFT, infine faremo le animazioni delle due corde.

### 2 Descrizione della sperimentazione

La corda elastica è modellizzata da  $n = 101$  punti materiali vincolati a muoversi lungo la direzione ortogonale della corda, ognuno soggetto a due forze elastiche e una forza resistente, dipendente dalla velocità del punto. Nei primi due script inizializziamo le due corde e tramite la funzione suonacorda produrremo il suo movimento e infine tramite la funzione animazione creeremo le animazioni delle due corde negli ultimi due script.

### 3 Script e function

Si riportano di seguito le function utilizzate nella sperimentazione.

#### Function 1

```
function [s, v] = suonacorda(m, k, theta, y0, v0, rate, secs, pickup) % costruisco la matrice
n = length(m);K = diag(k(1:n)+k(2:n+1)) - diag(k(2:n),-1) - diag(k(2:n),1);% costruisco la matrice A
A = zeros(2*n, 2*n);
```

```
A(1:n, n+1:2*n) = eye(n); A(n+1:2*n, 1:n) = -diag(1./m)*K;A(n+1:2*n, n+1:2*n) = -diag(theta./m); % formo le condizioni iniziali
w0 = [y0; v0];% calcolo esponenziale
B = expm((1/rate)*A);% risolvo
s = zeros(rate*secs, 1); v = zeros(rate*secs, 1); s(1) = y0(pickup);v(1) = v0(pickup);for i=1:rate*secs-1
w0 = B*w0;s(i+1) = w0(pickup); v(i+1) = w0(n+pickup);end
end
```
La Funtion1 suona la corda, restituendo i vettori posizione e velocità e viene usata negli Script 1 e Script 2. Function 2

```
function animazione(m, k, theta, y0, v0, rate, s)
% costruisco la matrice K
n = length(m);K = diag(k(1:n)+k(2:n+1)) - diag(k(2:n),-1) - diag(k(2:n),1);
% costruisco la matrice A
A = zeros(2*n, 2*n);A(1:n, n+1:2*n) = eye(n);A(n+1:2*n, 1:n) = -diag(1./m)*K;A(n+1:2*n, n+1:2*n) = -diag(theta./m);% formo le condizioni iniziali
w = [y0; v0];% calcolo esponenziale
B = \exp m((1/\text{rate})*A);% animazione
x=[0:n+1]/(n+1);plot(x,[0;y0;0],'LineWidth',2); axis([0,1,-1,1]);
disp('premi un tasto per iniziare')
pause
for i=1:rate*s-1
w = B*w;plot(x, [0; w(1:n); 0], 'LineWidth', 2); axis([0, 1, -1, 1]);pause(0.05)
end
end
```
La Function 2 crea l'animazione delle due corde. Si riportano ora gli script usati nella sperimentazione.

```
Script 1
n = 101;m = \text{ones}(n,1)*0.01/n;k = 1.0275e6*ones(n+1,1);theta = 1.e-3;q = 5;y0 = zeros(n, 1);v0 = zeros(n, 1);for i=1:q
    y0(i)=i/q;end
for i=q+1:n
    y0(i)=1-(i-q)/(n+1-q);end
rate = 16384;
sec s = 2;pickup = 20; %Punto di campionamento
[s, v] = suonacorda(m, k, theta, y0, v0, rate, secs, pickup); %s = vettore di spostamenti del
\%v = vettore di velocità del punto di pickup
f=fft(s);g=fft(v);f1=figure(1); %Grafico di spostamenti e velocità subplot(2,1,1)
subplot(2,1,1)
plot(s(1:819));
title('Spostamenti');
subplot(2,1,2);
plot(v(1:819));
title('Velocità')
saveas(f1,'cordarif_sv.png');
f2=figure(2) %Grafico delle trasformate discrete di Fourier
                %di spostamenti e velocità
subplot(2,1,1)plot(abs(f(1:end/2))); title('Spostamenti'); subplot(2,1,2); plot(abs(g(1:end/2))); title('V
```

```
Tale script1 crea la corda di ferimento usata nelle slide del corso e ne
produce i grafici di posizione e velocit`a e della relativa FFT.
Script 2
```

```
n = 101; %Numero di punti materiali
m = ones(101, 1);p=(n+1)/2;
for i=1:n
```

```
m(i)=m(i)*i/(10*n*(n+1));end
k = ones(n+1,1)*10275.e2; %Valori costanti elastiche
theta = 1.e-3 * ones(n,1);%Costanti forze resistenti q = 9; %Punto pizzicato
theta(p)=200*theta(1);y0 = zeros(n, 1);v0 = zeros(n, 1);for j = -8:8 %Inizializzo il vettore velocità iniziale
    a=(-0.01*j^2);v0(9-j) = 10000*exp(a);end
rate = 16384;
sec s = 2;pickup = 20; %Punto di campionamento
[s, v] = suonacorda(m, k, theta, y0, v0, rate, secs, pickup); %s = vettore di spostamenti del
\%v = vettore di velocità del punto di pickup
f=fft(s);g=fft(v);f1=figure(1); %Grafico di spostamenti e velocità subplot(2,1,1)
subplot(2,1,1)
plot(s(1:819));
title('Spostamenti');
subplot(2,1,2);plot(v(1:819));
title(' Velocità');
saveas(f1,'corda10_sv.png');
f2=figure(2) %Grafico delle trasformate discrete di Fourier
                %di spostamenti e velocità
subplot(2,1,1)plot(abs(f(1:end/2))); title('Spostamenti'); subplot(2,1,2); plot(abs(g(1:end/2))); title('V
```
Tale script2 crea la corda dell'esercizio 10 e ne produ e i grafici di posizione e velocità e della relativa FFT. Script 3

```
n = 101;
m = ones(n,1)*0.01/n;k = 1.0275e6*ones(n+1,1);theta = 1.e-3 * ones(n,1);q = 5;y0 = zeros(n, 1);for i=1:q
y0(i) = i/q;end
for i=q+1:n
```

```
y0(i) = 1-(i-q)/(n+1-q);end
v0 = zeros(n, 1);rate = 40000;
s = 2;
picture = 20;animazione(m, k, theta, y0, v0, rate, s)
```
Tale script3 produce l'animazione della corda di riferimento nelle slide del corso.

#### Script 4

```
n = 101; %Numero di punti materiali
m = ones(101, 1);p=(n+1)/2;
for i=1:n
    m(i)=m(i)*i/(10*n*(n+1));end
k = ones(n+1,1)*10275.e2; %Valori costanti elastiche
theta = 1.e-3 * ones(n,1);%Costanti forze resistenti q = 9; %Punto pizzicato
theta(p)=200*theta(1);y0 = zeros(n, 1);v0 = zeros(n, 1);for j = -8:8 %Inizializzo il vettore velocità iniziale
    a=(-0.01*j^2);v0(9-j) = 10000*10^a;end
rate = 40000;
sec s = 2;animazione(m, k, theta, y0, v0, rate, secs);
```
Tale script4 produce l'animazione della corda dell'esercizio 10.

## 4 Animazioni, grafici, tabelle e commenti

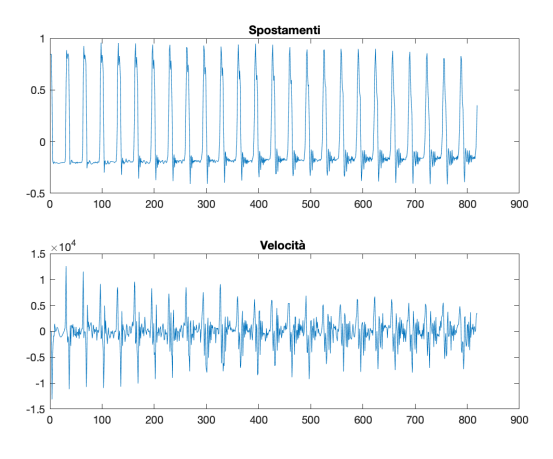

Figura 4.1: Grafico di spostamento e velocità della corda di riferimento.

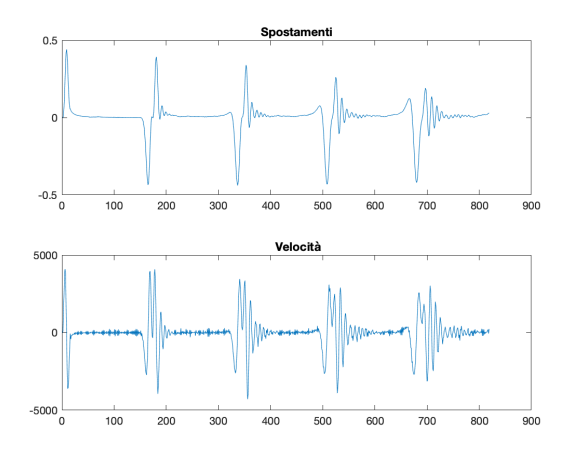

Figura 4.2: Grafico di spostamento e velocità della corda modificata.

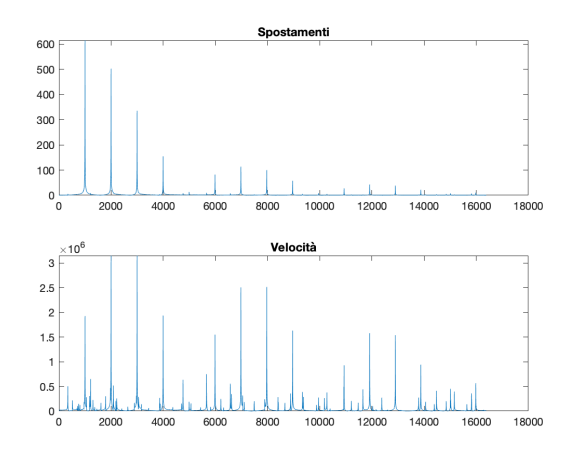

Figura 4.3: Grafico della trasformata di posizione e velocità per la corda di riferimento.

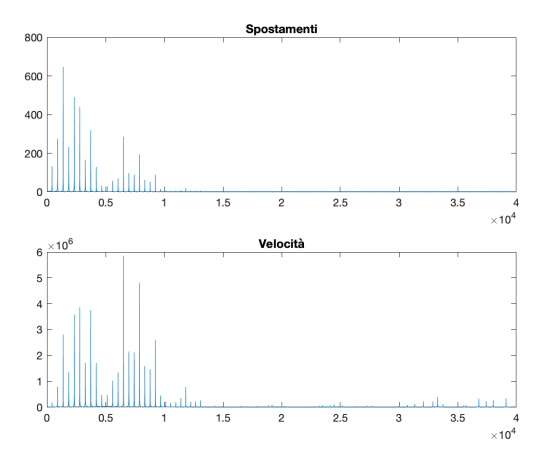

Figura 4.4: Grafico della trasformata di posizione e velocità per la corda modificata.

I precedenti grafici, sono stati fatti del primo 0.5 decimo di secondo, per osservare meglio il moto, che nel primo caso sembra periodico e si vede come sia riconoscibile il passaggio del fronte d'onda, invece per la corda colpita da un martelletto, si vede come la corda si muova meno rispetto alla corda di riferimento, seppur con velocità maggiori.

Per l'animazione della corda di riferimento: Clicca qui sopra

Per l'animazione della corda modificata: Clicca qui sopra